## **WEB予約のご利用案内**

**アドレス 指定受信設定**

**W00211@atlink.jp** このアドレスを受信許可設定してください。

(ダブリュー・ゼロ・ゼロ・ニ・イチ・イチ)

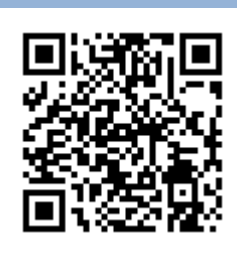

## **まず最初に利用登録をお願いします(初めてWEB予約を利用される方)**

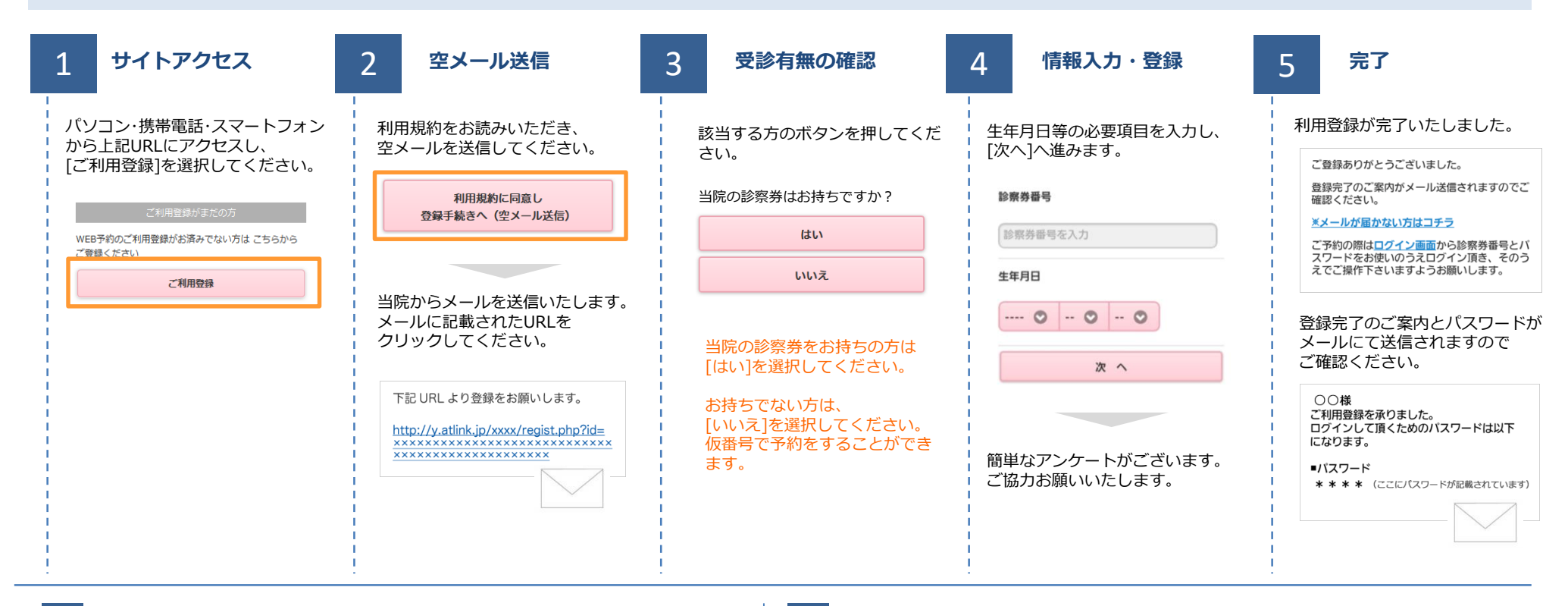

**パソコン 携帯・スマホ**

## **数分経ってもメールが届かない**

受信許可設定をしないとメールが受け取れない場合があります。 メール受信許可設定を行ってから再度利用登録を行ってください。 また迷惑メールフォルダに入っている場合もありますので、ご確認ください。

## **受信許可設定の方法**

**URL http://a.atlink.jp/wcf-reproduction/**

**http://wclc.jp/wcf-reproduction/**

受信許可設定の方法は、WEB予約サイトトップページの [メールが届かない方はこちら]から設定方法を ご案内しています。こちらを参照し、設定を行ってください。

![](_page_0_Picture_8.jpeg)

ウィメンズクリニックふじみ野